# KINGSTAR 3.3 ETHERCAT RELEASE NOTES

KS-DOC-X64-0014-R15

**IntervalZero** 

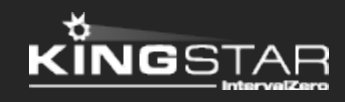

Copyright © 1996-2018 by IntervalZero, Inc. All rights reserved.

No part of this document may be reproduced or transmitted in any form or by any means, graphic, electronic, or mechanical, including photocopying, and recording or by any information storage or retrieval system without the prior written permission of IntervalZero, Inc. unless such copying is expressly permitted by federal copyright law.

While every effort has been made to ensure the accuracy and completeness of all information in this document, IntervalZero, Inc. assumes no liability to any party for any loss or damage caused by errors or omissions or by statements of any kind in this document, its updates, supplements, or special editions, whether such errors, omissions, or statements result from negligence, accident, or any other cause. IntervalZero, Inc. further assumes no liability arising out of the application or use of any product or system described herein; nor any liability for incidental or consequential damages arising from the use of this document. IntervalZero, Inc. disclaims all warranties regarding the information contained herein, whether expressed, implied or statutory, including implied warranties of merchantability or fitness for a particular purpose.

IntervalZero, Inc. reserves the right to make changes to this document or to the products described herein without further notice.

Microsoft, MS, and Win32 are registered trademarks and Windows 10, Windows 8, Windows 7, Windows Vista, Windows XP, and Windows Server 2003 are trademarks of Microsoft Corporation.

All other companies and product names may be trademarks or registered trademarks of their respective holders.

### **Contents**

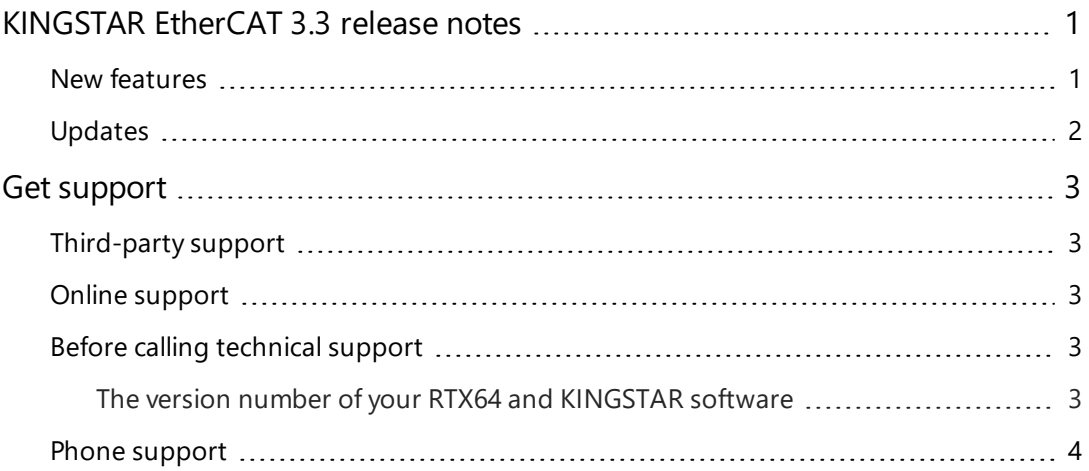

### <span id="page-3-0"></span>KINGSTAR EtherCAT 3.3 release notes

#### <span id="page-3-1"></span>New features

The following new features and improvements are available in this release:

**NOTE:** Reference numbers, [KS–<XXX>], are for internal tracking purposes.

- Add new supported hardware:
	- servo drives
		- <sup>o</sup> Fastech Ezi-SERVO II EtherCAT [KS-557]
	- **EtherCAT I/O modules** 
		- <sup>o</sup> Advantech AMAX-4800 Series [KS-610]
		- <sup>o</sup> CKD OPP6 Series [KS-519]
		- <sup>o</sup> Hitachi EH IOCA [KS-521]
		- <sup>o</sup> Interface PCI-450601 [KS-522]
		- <sup>o</sup> Kashiyama ECAT01 [KS-523]
		- <sup>o</sup> Nagano Oki NOKECW R-IN32M3-EC [KS-524]
		- <sup>o</sup> Ricoh AP-10A [KS-525]
		- <sup>o</sup> Tem-Tech Lab. ECG-485 [KS-526]
- Add Ethernet over EtherCAT (EoE) in Concept and its function **EoeSetIp**. [KS-110]
- <sup>l</sup> Add File Access over EtherCAT (FoE) functions in PLCopen: **FoeReadFileToBuffer**, **FoeReadFileToFile**, **FoeWriteFileFromBuffer**, **FoeWriteFileFromFile**. [KS-473]
- Add the **ReadDCSystemTime** function. [KS-533]

### <span id="page-4-0"></span>Updates

- Support byte alignment for MDP auto-config. [KS-504]
- Support RTX64 3.3. [KS-632]

## <span id="page-5-0"></span>Get support

KINGSTAR offers a number of support options for KINGSTAR users, including third-party, online and phone support.

#### <span id="page-5-1"></span>Third-party support

If you are a customer who purchased a KINGSTAR product through a third-party reseller, contact the reseller for support.

#### <span id="page-5-2"></span>Online support

The KINGSTAR Customer Support web page is located at:

#### <http://kingstar.com/support/>

The KINGSTAR support web pages provide electronic access to the latest product releases, documentation, and release notes. You can access the online support ticketing system to submit issues or questions.

#### <span id="page-5-3"></span>Before calling technical support

<span id="page-5-4"></span>Please have the following information ready before calling KINGSTAR Technical Support:

#### The version number of your RTX64 and KINGSTAR software

To obtain the RTX64 version number:

- 1. Click **Start** > **All Programs** > **RTX64 3.3 Runtime** > **Control Panel**.
- 2. In the **RTX64 3.3 Control Panel**, record **Version** shown in the **Runtime Information** area.

To obtain the KINGSTAR version number:

- 1. Click **Start** > **All Programs** > **KINGSTAR** > **Runtime**.
- 2. In **Windows Explorer**, click the ksm64.rtdll file, and right-click the same file again.
- 3. On the shortcut menu, click **Properties**.

4. In the **ksm64.rtdll Properties** window, click the **Details** tab, and record **Product version**.

#### <span id="page-6-0"></span>Phone support

For technical support related to installing and using KINGSTAR, please call technical support at this number:

+886-2-2556-8117

Hours are Monday-Friday from 9:30 to 18:30, UTC+08:00, excluding holidays.